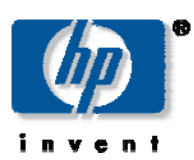

# **HP StorageWorks Secure Key Manager**

(Hardware P/N AJ087B, Version 1.1; Firmware Version:1.1)

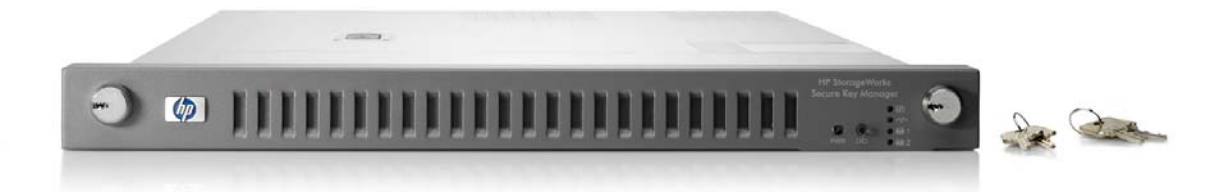

# **FIPS 140-2 Security Policy**

**Level 2 Validation** 

**Document Version 0.7**  December 4, 2008

© 2008 Hewlett-Packard Company This document may be freely reproduced in its original entirety.

# **Table of Contents**

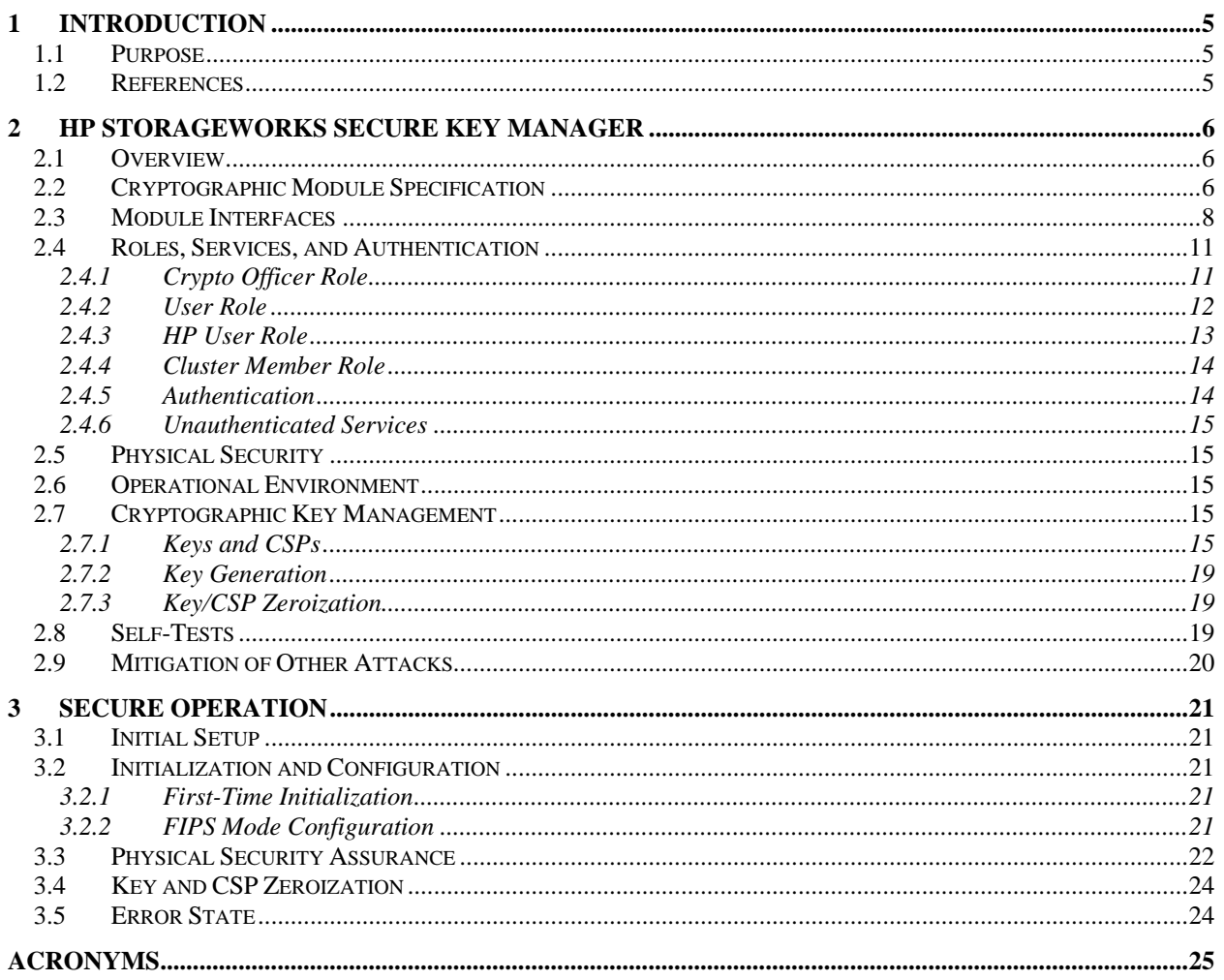

# **Table of Figures**

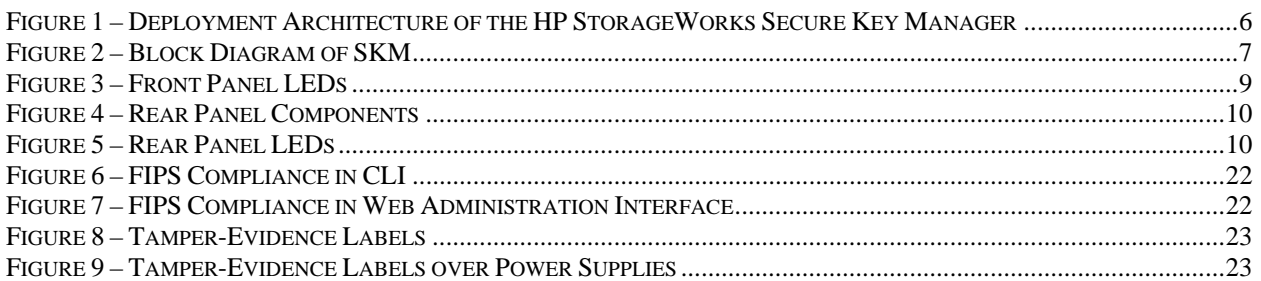

# **Table of Tables**

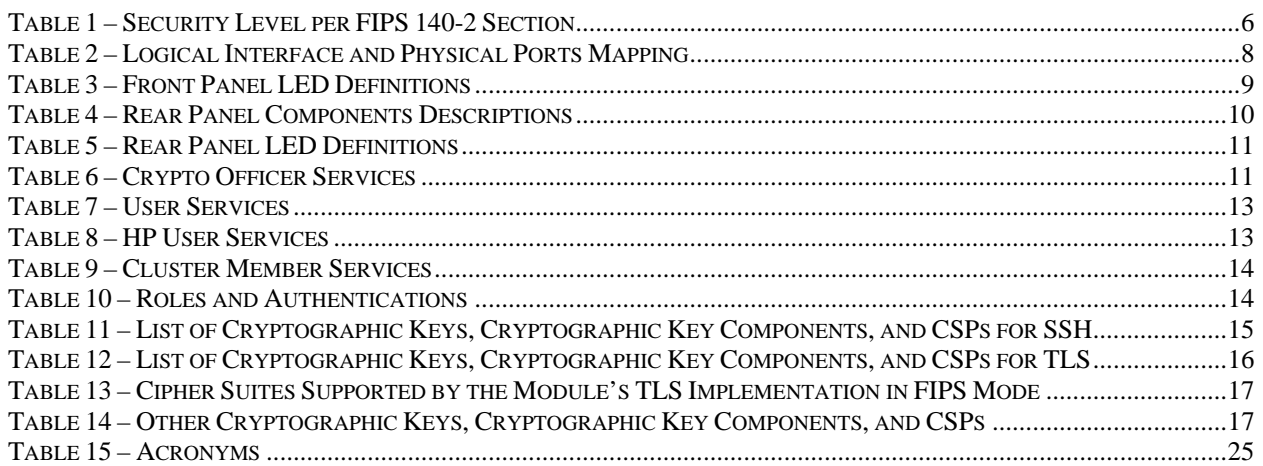

# **1 Introduction**

### **1.1 Purpose**

This document is a non-proprietary Cryptographic Module Security Policy for the HP StorageWorks Secure Key Manager (SKM) from Hewlett-Packard Company. Federal Information Processing Standards (FIPS) 140-2, *Security Requirements for Cryptographic Modules*, specifies the U.S. and Canadian Governments' requirements for cryptographic modules. The following pages describe how HP's SKM meets these requirements and how to use the SKM in a mode of operation compliant with FIPS 140-2. This policy was prepared as part of the Level 2 FIPS 140-2 validation of the HP StorageWorks Secure Key Manager.

More information about FIPS 140-2 and the Cryptographic Module Validation Program (CMVP) is available at the website of the National Institute of Standards and Technology (NIST): http://csrc.nist.gov/groups/STM/cmvp/index.html.

In this document, the HP StorageWorks Secure Key Manager is referred to as the *SKM*, the *module*, or the *device*.

### **1.2 References**

This document deals only with the operations and capabilities of the module in the technical terms of a FIPS 140-2 cryptographic module security policy. More information is available on the module from the following sources:

- The HP website (http://www.hp.com) contains information on the full line of products from HP.
- The CMVP website (http://csrc.nist.gov/groups/STM/cmvp/index.html) contains contact information for answers to technical or sales-related questions for the module.

# **2 HP StorageWorks Secure Key Manager**

### **2.1 Overview**

HP provides a range of security products for banking, the Internet, and enterprise security applications. These products use encryption technology—often embedded in hardware—to safeguard sensitive data, such as financial transactions over private and public networks and to offload security processing from the server.

The HP StorageWorks Secure Key Manager is a hardened server that provides security policy and key management services to encrypting client devices and applications. After enrollment, clients, such as storage systems, application servers and databases, make requests to the SKM for creation and management of cryptographic keys and related metadata.

Client applications can access the SKM via its Key Management Service (KMS) server. Configuration and management can be performed via web administration, Secure Shell (SSH), or serial console. Status-monitoring interfaces include a dedicated FIPS status interface, a health check interface, and Simple Network Management Protocol (SNMP).

The deployment architecture of the HP StorageWorks Secure Key Manager is shown in Figure 1 below.

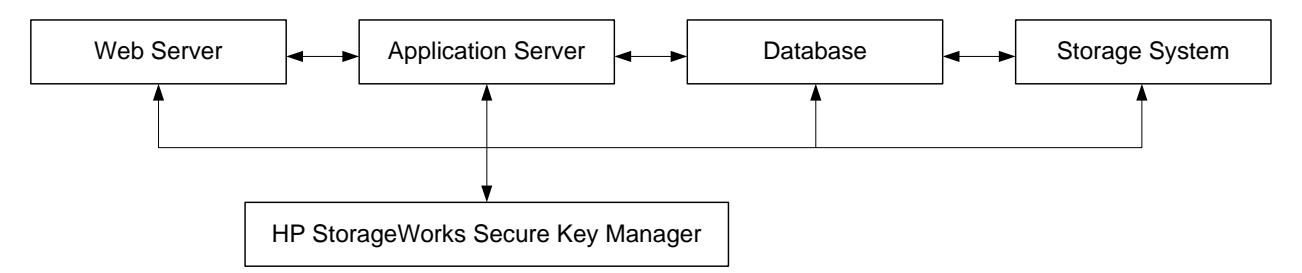

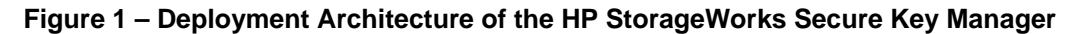

### **2.2 Cryptographic Module Specification**

The HP StorageWorks Secure Key Manager is validated at FIPS 140-2 section levels shown in Table 1 – Security Level per FIPS 140-2 Section.

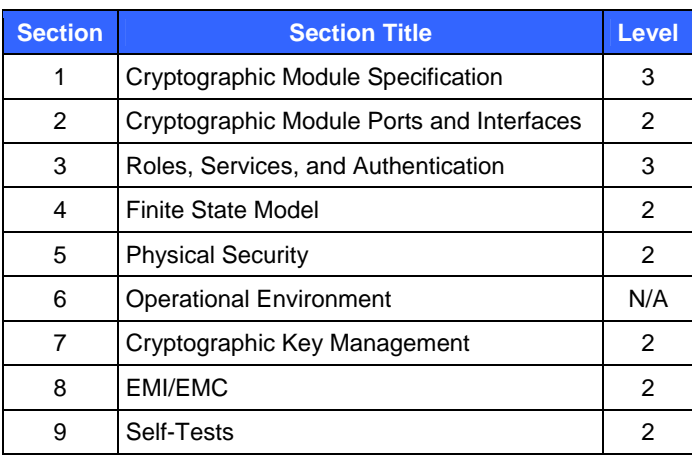

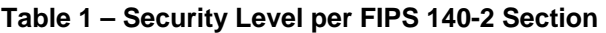

HP StorageWorks Secure Key Manager **Page 10** of 26

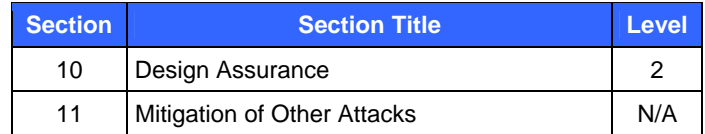

The block diagram of the module is given in Figure 2 – Block Diagram of SKM. The cryptographic boundary is clearly shown in the figure.

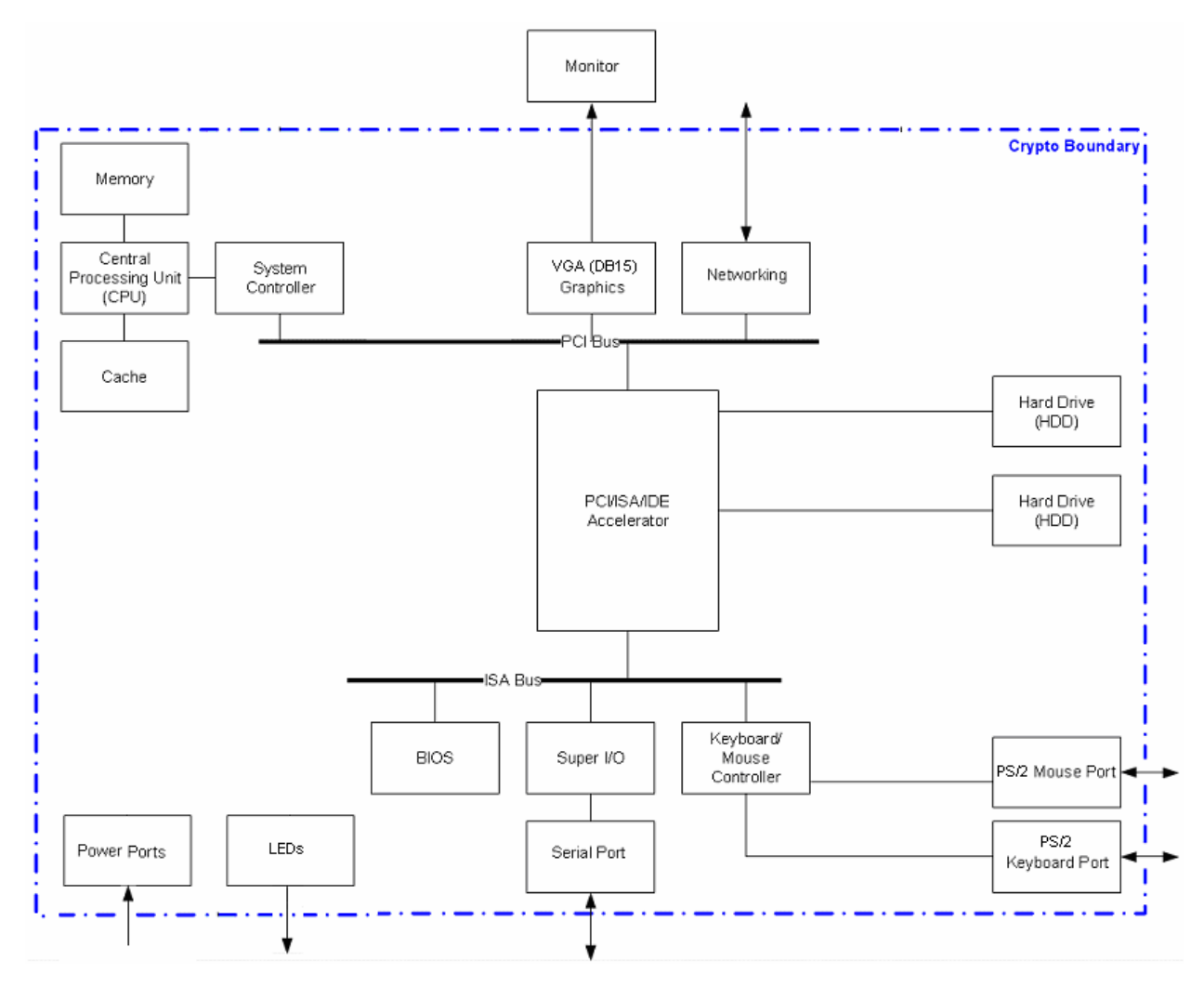

**Figure 2 – Block Diagram of SKM** 

In the FIPS mode of operation, the module implements the following Approved algorithms:

- Advanced Encryption Standard (AES) encryption and decryption: 128, 192, and 256 bits, in Electronic Codebook (ECB) and Cipher Block Chaining (CBC) modes (certificate # 653)
- Triple Data Encryption Standard (3DES) encryption and decryption: 112 and 168 bits, in ECB and CBC modes (certificate # 604)
- Secure Hash Algorithm (SHA)-1, SHA-256, SHA-384, SHA-512 (certificate # 847)
- Keyed-Hash Message Authentication Code (HMAC) SHA-1 and HMAC SHA-256 (certificate # 470)
- Rivest, Shamir, and Adleman (RSA) American National Standard Institute (ANSI) X9.31 key generation, signature generation, and signature verification: 1024 and 2048 bits (certificate # 302)

HP StorageWorks Secure Key Manager **Page 7** of 26

- Digital Signature Algorithm (DSA) PQG generation, key generation, signature generation, and signature verification: 1024 bits (certificate # 244)
- ANSI X9.31 Appendix A.2.4 with 2-key 3DES Deterministic Random Number Generator (DRNG) (certificate # 375)
- Diffie-Hellman key agreement (SP 800-56A, vendor affirmed; key establishment methodology provides 80 bits of encryption strength)

In the FIPS mode of operation, the module implements the following non-approved algorithms:

- A non-approved Random Number Generator (RNG) to seed the ANSI X9.31 DRNG
- The following commercially-available protocols for key establishment:
	- o Transport Layer Security (TLS) 1.0/ Secure Socket Layer (SSL) 3.1 protocol using RSA 1024 and 2048 bits for key transport. Caveat: The RSA 1024- and 2048-bit key wrapping and key establishment provide 80 and 112 bits of encryption strength, respectively.

In the non-FIPS mode of operation, the module also implements DES, MD5, RC4, and 512- and 768-bit RSA for signature generation and verification, and key establishment.

### **2.3 Module Interfaces**

FIPS 140-2 defines four logical interfaces:

- Data Input
- Data Output
- Control Input
- Status Output

The module features the following physical ports and LEDs:

- Serial port (RS232 DB9)
- Ethernet 10/100/1000 RJ-45 ports (Network Interface Card [NIC], quantity: 2)
- Mouse port (PS/2)
- Keyboard port (PS/2)
- Monitor port (VGA DB15)
- Power input (115VAC)
- LEDs (six on the front panel and seven on the rear panel)

The logical interfaces and their physical port mappings are described in Table 2 – Logical Interface and Physical Ports Mapping.

### **Table 2 – Logical Interface and Physical Ports Mapping**

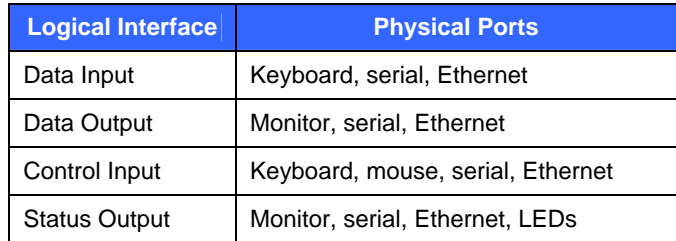

There are no buttons or ports on the front panel. There are six LEDs on the front panel. See Figure 3 – Front Panel LEDs.

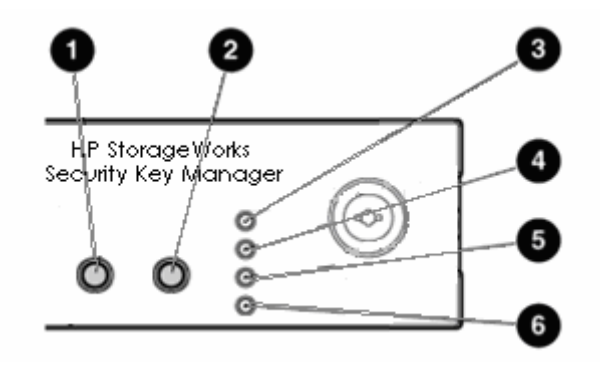

**Figure 3 – Front Panel LEDs** 

Descriptions of the LEDs are given in Table 3 – Front Panel LED Definitions.

### **Table 3 – Front Panel LED Definitions**

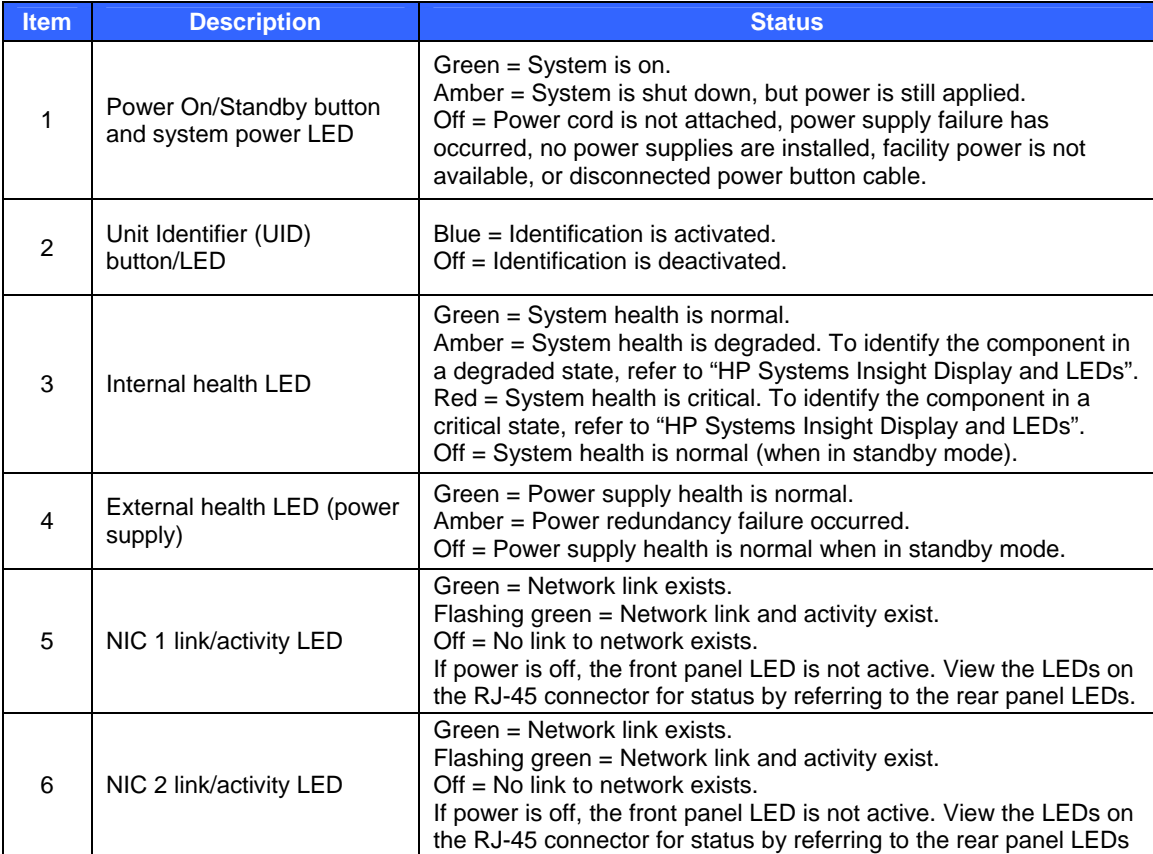

The components on the rear panel are illustrated in Figure 4 – Rear Panel Components.

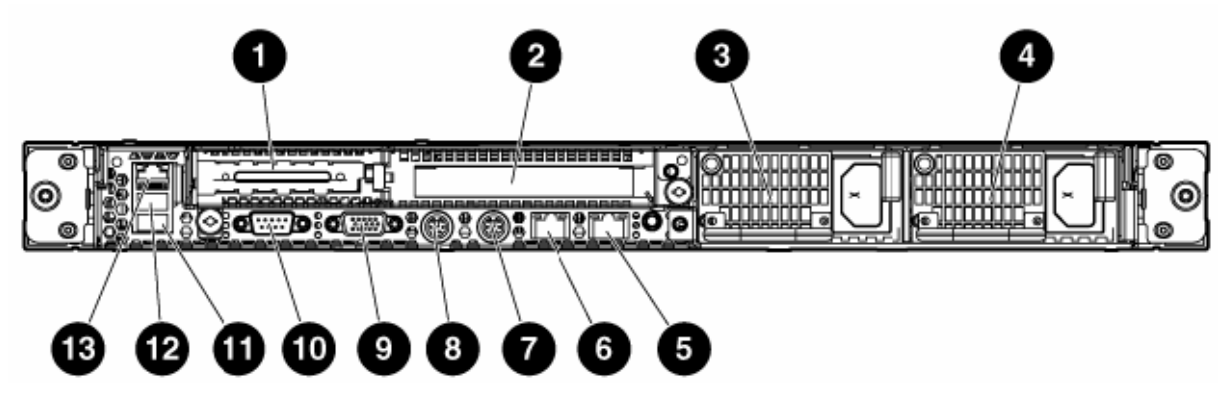

**Figure 4 – Rear Panel Components** 

Descriptions of components on the rear panel are given in Table 4 – Rear Panel Components Descriptions.

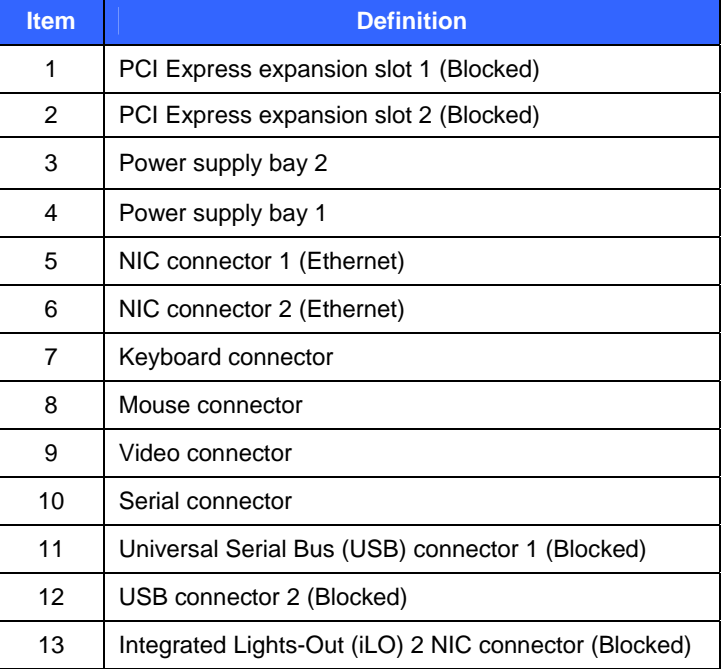

### **Table 4 – Rear Panel Components Descriptions**

The seven LEDs on the rear panel are illustrated in Figure 5 – Rear Panel LEDs.

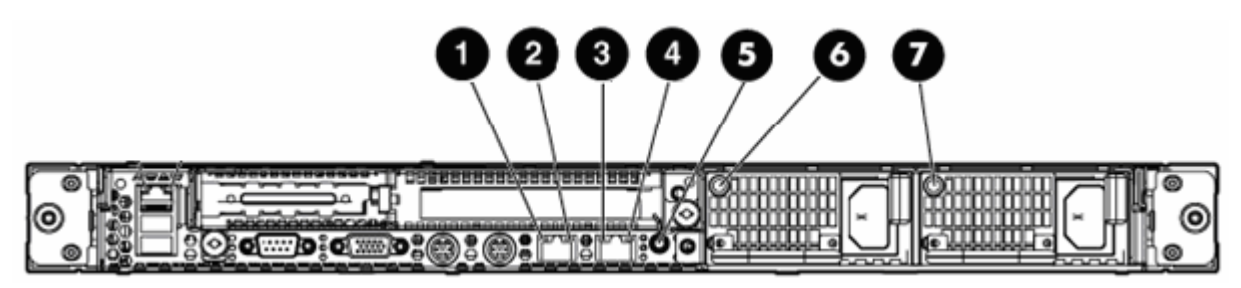

**Figure 5 – Rear Panel LEDs** 

Descriptions of LEDs on the rear panel are given in Table 5 – Rear Panel LED Definitions.

| <b>Item</b>    | <b>Description</b>                 | <b>Status</b>                                                                                |
|----------------|------------------------------------|----------------------------------------------------------------------------------------------|
| 1              | 10/100/1000 NIC 1 activity<br>I ED | Green = Activity exists.<br>Flashing green = Activity exists.<br>$Off = No$ activity exists. |
| 2              | 10/100/1000 NIC 1 link<br>I ED     | Green = Link exists.<br>$Off = No$ link exists.                                              |
| 3              | 10/100/1000 NIC 2 activity<br>I ED | Green = Activity exists.<br>Flashing green = Activity exists.<br>$Off = No$ activity exists. |
| 4              | 10/100/1000 NIC 2 link<br>LED      | $Green = Link exists.$<br>$Off = No$ link exists.                                            |
| 5              | UID LED                            | $Blue = Identification$ is activated.<br>Off = Identification is deactivated.                |
| 6              | Power supply 2 LED                 | Green = Normal<br>Off = System is off or power supply has failed                             |
| $\overline{7}$ | Power supply 1 LED                 | $Green = Normal$<br>Off = System is off or power supply has failed                           |

**Table 5 – Rear Panel LED Definitions** 

### **2.4 Roles, Services, and Authentication**

The module supports four authorized roles:

- Crypto Officer
- User
- HP User
- Cluster Member

All roles require identity-based authentication.

### **2.4.1 Crypto Officer Role**

The Crypto Officer accesses the module via the Web Management Console and/or the Command Line Interface (CLI). This role provides all services that are necessary for the secure management of the module. Table 6 shows the services for the Crypto Officer role under the FIPS mode of operation. The purpose of each service is shown in the first column ("Service"), and the corresponding function is described in the second column ("Description"). The keys and Critical Security Parameters (CSPs) in the rightmost column correspond to the keys and CSPs introduced in Section 2.7.1.

### **Table 6 – Crypto Officer Services**

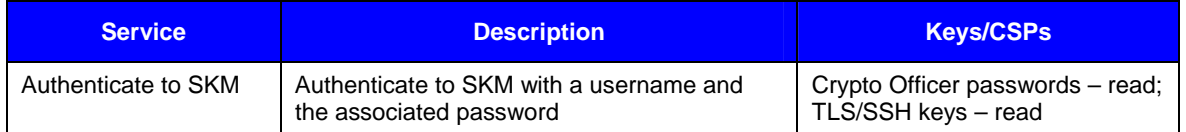

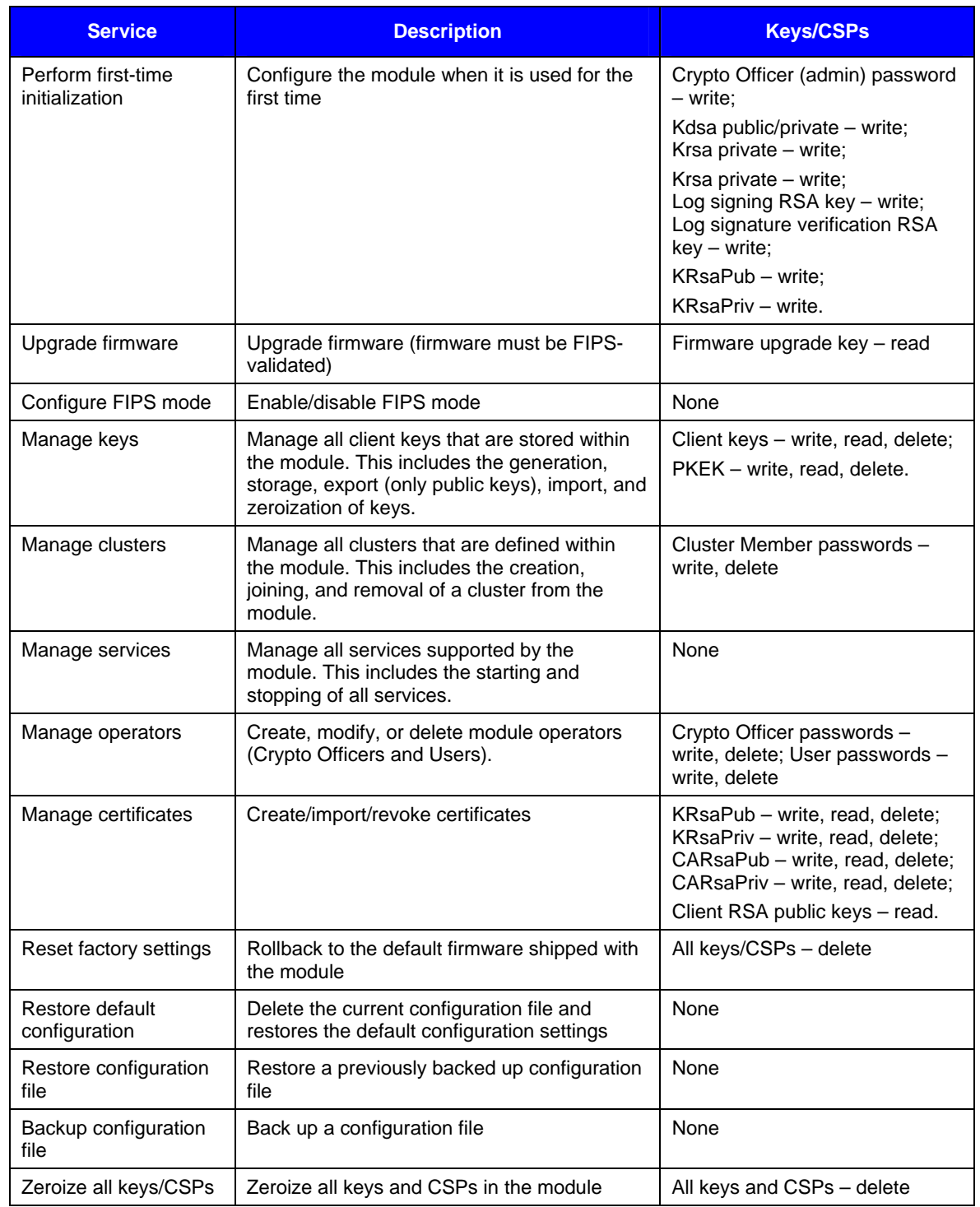

### **2.4.2 User Role**

The User role is associated with external applications or clients that connect to the KMS via its XML interface. Users in this role may exercise services—such as key generation and management—based on configured or predefined permissions. See Table 7 – User Services for details. The keys and CSPs in the rightmost column correspond to the keys and CSPs introduced in Section 2.7.1.

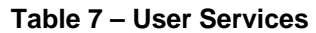

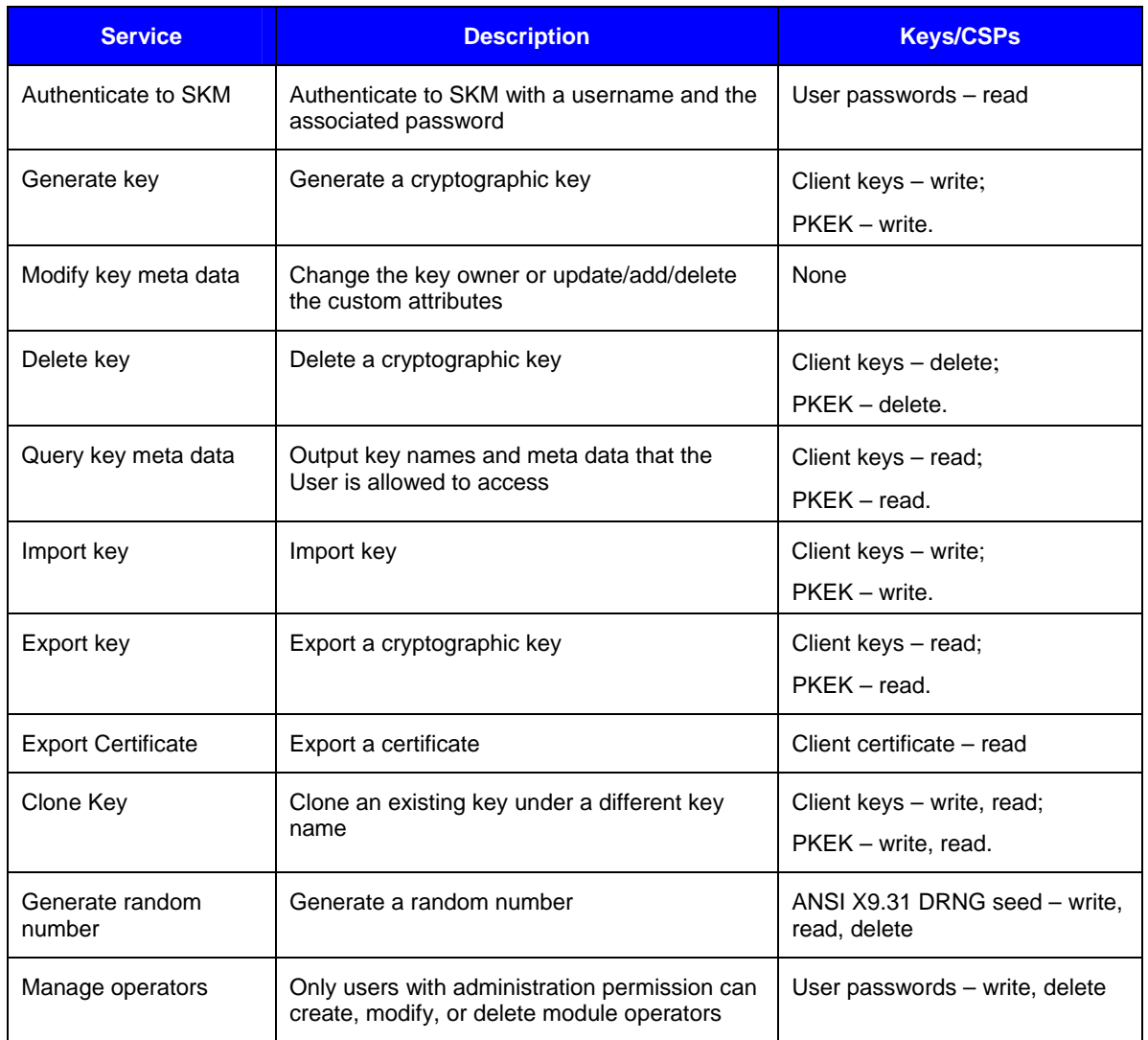

#### **2.4.3 HP User Role**

The HP User role can reset the module to an uninitialized state in the event that all Crypto Officer passwords are lost, or when a self-test permanently fails. See Table 8 – HP User Services. The keys and CSPs in the rightmost column correspond to the keys and CSPs introduced in Section 2.7.1.

### **Table 8 – HP User Services**

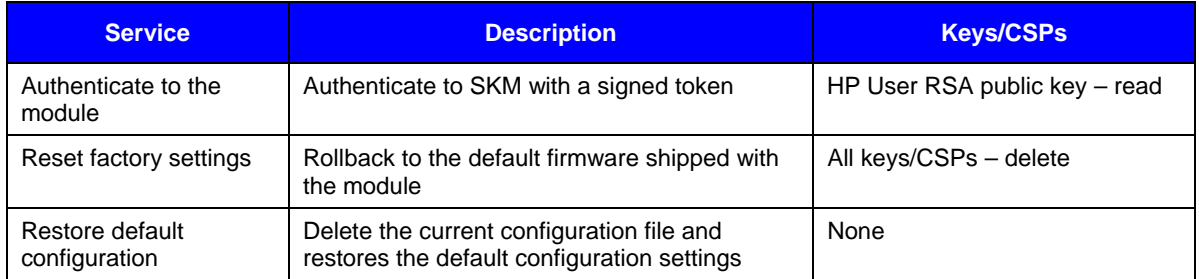

HP StorageWorks Secure Key Manager **Page 13** of 26

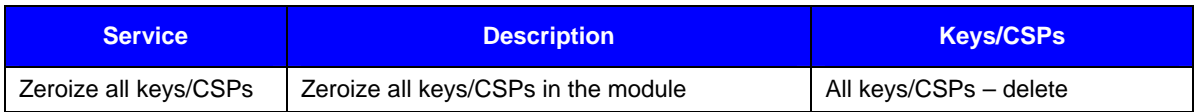

### **2.4.4 Cluster Member Role**

The Cluster Member role is associated with other SKMs that can connect to this SKM and access cluster services. See Table 9 – Cluster Member Services. The keys and CSPs in the rightmost column correspond to the keys and CSPs introduced in Section 2.7.1.

#### **Table 9 – Cluster Member Services**

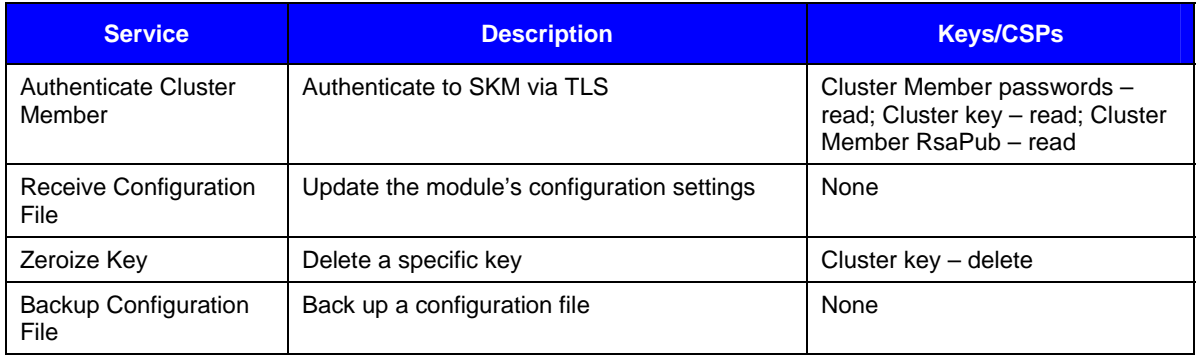

### **2.4.5 Authentication**

The module performs identity-based authentication for the four roles. Two authentication schemes are used: authentication with certificate in TLS and authentication with password. See Table 10 – Roles and Authentications for a detailed description.

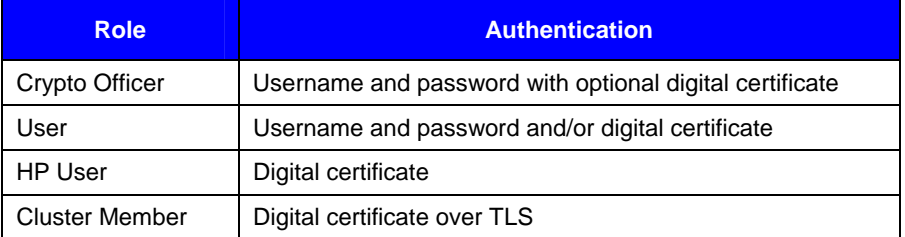

### **Table 10 – Roles and Authentications**

The 1024-bit RSA signature on a digital certificate provides 80-bits of security. There are  $2^{80}$  possibilities. The probability of a successful random guess is  $2^{-80}$ . Since  $10^{-6} \times 2^{-80}$ , a random attempt is very unlikely to succeed. At least 80 bits of data must be transmitted for one attempt. (The actual number of bits that need to be transmitted for one attempt is much greater than 80. We are considering the worst case scenario.) The processor used by the module has a working frequency of 3.0 gigabytes, hence, at most  $60\times3.0\times10^9$  bits of data can be transmitted in 60 seconds. Since 80 bits are necessary for one attempt, at most  $(60 \times 3.0 \times 10^9)/80 = 2.25 \times 10^9$  attempts are possible in 60 seconds. However, there exist  $2^{80}$  possibilities.  $(2.25 \times 10^9)/2^{80} = 1.86 \times 10^{-15}$  «  $10^{-5}$ . The probability of a successful certificate attempt in 60 seconds is considerably less than  $10^{-5}$ .

Passwords in the module must consist of eight or more characters from the set of 90 human-readable numeric, alphabetic (upper and lower case), and special character symbols. Excluding those combinations that do not meet password constraints (see Section 2.7.1 – Keys and CSPs), the size of the password space is about  $60^8$ . The probability of a successful random guess is  $60^{-8}$ . Since  $10^{-6}$  »  $60^{-8}$ , a random attempt is very unlikely to succeed. After six unsuccessful attempts, the module will be locked down for 60 seconds; i.e., at most six trials are possible

in 60 seconds. Since  $10^{-5}$  » 6×60<sup>-8</sup>, the probability of a successful password attempt in 60 seconds is considerably less than  $10^{-5}$ .

#### **2.4.6 Unauthenticated Services**

The following services do not require authentication:

- SNMP statistics
- FIPS status services
- Health check services
- Network Time Protocol (NTP) services
- Initiation of self-tests by rebooting the SKM
- Negotiation of the XML protocol version for communications with the KMS

SNMP is used only for sending statistical information (SNMP traps). FIPS status and health check are status-report services, unrelated to security or cryptography. NTP is a date/time synchronization service that does not involve keys or CSPs. Initiation of self-tests and negotiation of the XML protocol version do not involve keys or CSPs.

### **2.5 Physical Security**

The module was tested and found conformant to the EMI/EMC requirements specified by Title 47 of the Code of Federal Regulations, Part 15, Subpart B, Unintentional Radiators, Digital Devices, Class A (that is, for business use).

The HP StorageWorks Secure Key Manager is a multi-chip standalone cryptographic module. The entire contents of the module, including all hardware, software, firmware, and data, are enclosed in a metal case. The case is opaque and must be sealed using tamper-evident labels in order to prevent the case cover from being removed without signs of tampering. All circuits in the module are coated with commercial standard passivation. Once the module has been configured to meet FIPS 140-2 Level 2 requirements, the module cannot be accessed without signs of tampering. See Section 3.3 – Physical Security Assurance of this document for more information.

### **2.6 Operational Environment**

The operational environment requirements do not apply to the HP StorageWorks Secure Key Manager—the module does not provide a general purpose operating system and only allows the updating of image components after checking an RSA signature on the new firmware image. Crypto Officers can install a new firmware image on the SKM by downloading the image to the SKM. This image is signed by an RSA private key (which never enters the module). The SKM verifies the signature on the new firmware image using the public key stored in the module. If the verification passes, the upgrade is allowed. Otherwise the upgrade process fails and the old image is reused.

### **2.7 Cryptographic Key Management**

### **2.7.1 Keys and CSPs**

The SSH and TLS protocols employed by the FIPS mode of the module are security-related. Table 11 – List of Cryptographic Keys, Cryptographic Key Components, and CSPs for SSH and Table 12 – List of Cryptographic Keys, Cryptographic Key Components, and CSPs for TLS, introduce cryptographic keys, key components, and CSPs involved in the two protocols, respectively.

### **Table 11 – List of Cryptographic Keys, Cryptographic Key Components, and CSPs for SSH**

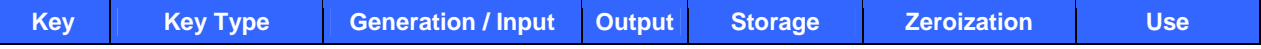

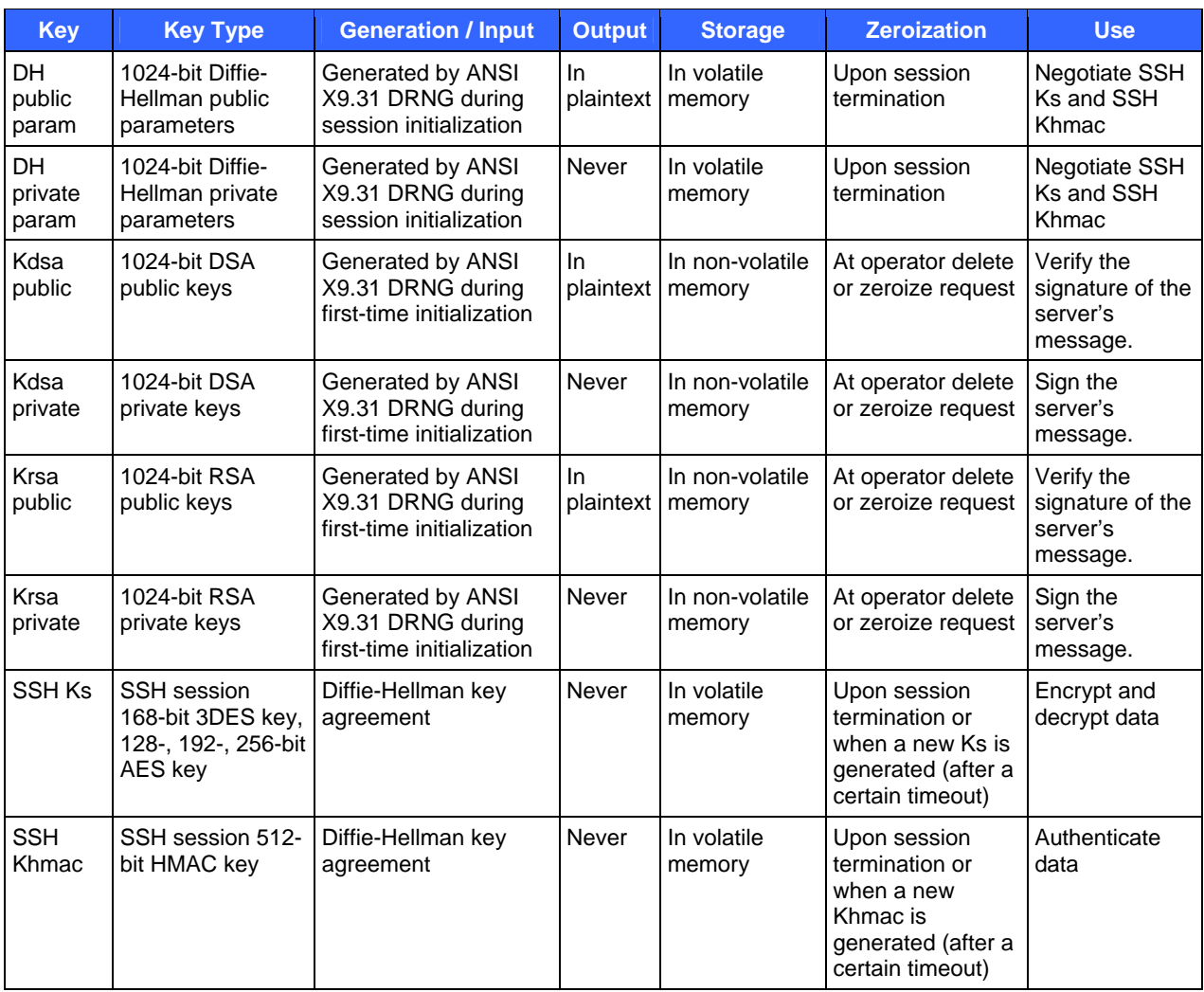

Notice that SSH version 2 is explicitly accepted for use in FIPS mode, according to section 7.1 of the NIST FIPS 140-2 Implementation Guidance.

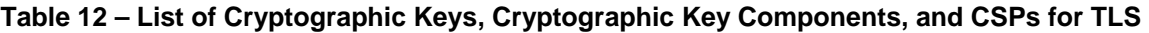

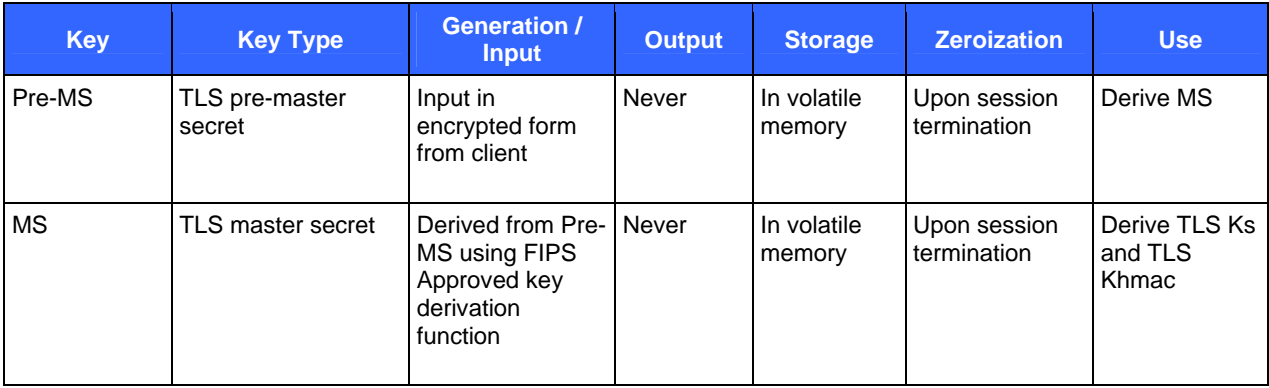

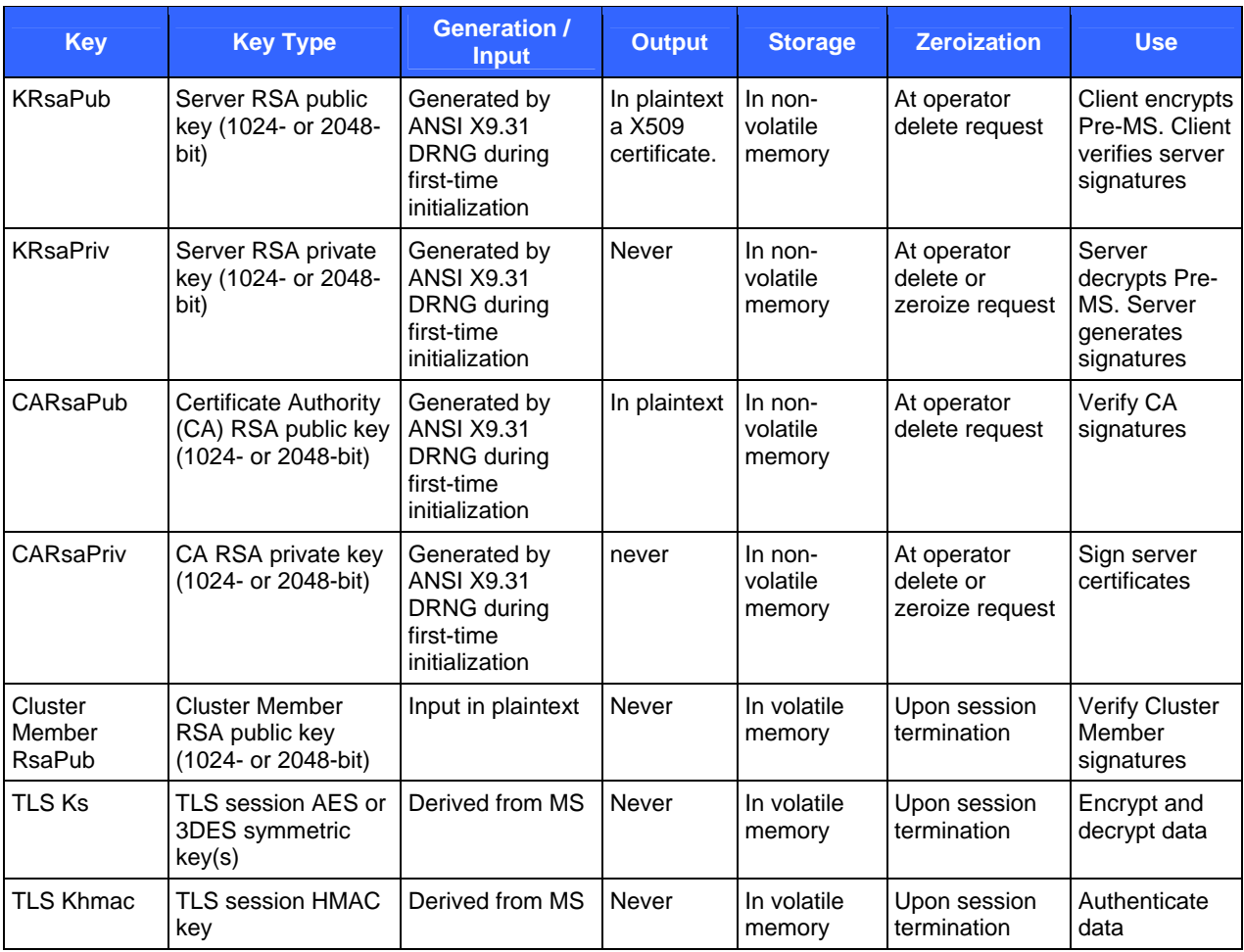

Table 13 details all cipher suites supported by the TLS protocol implemented by the module. The suite names in the first column match the definitions in RFC 2246 and RFC 4346.

### **Table 13 – Cipher Suites Supported by the Module's TLS Implementation in FIPS Mode**

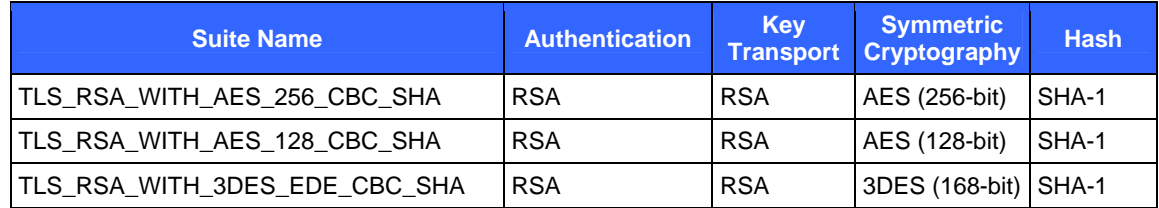

Other CSPs are tabulated in Table 14.

### **Table 14 – Other Cryptographic Keys, Cryptographic Key Components, and CSPs**

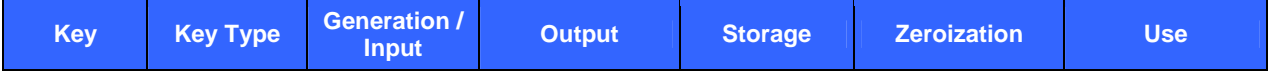

HP StorageWorks Secure Key Manager **Page 17** of 26

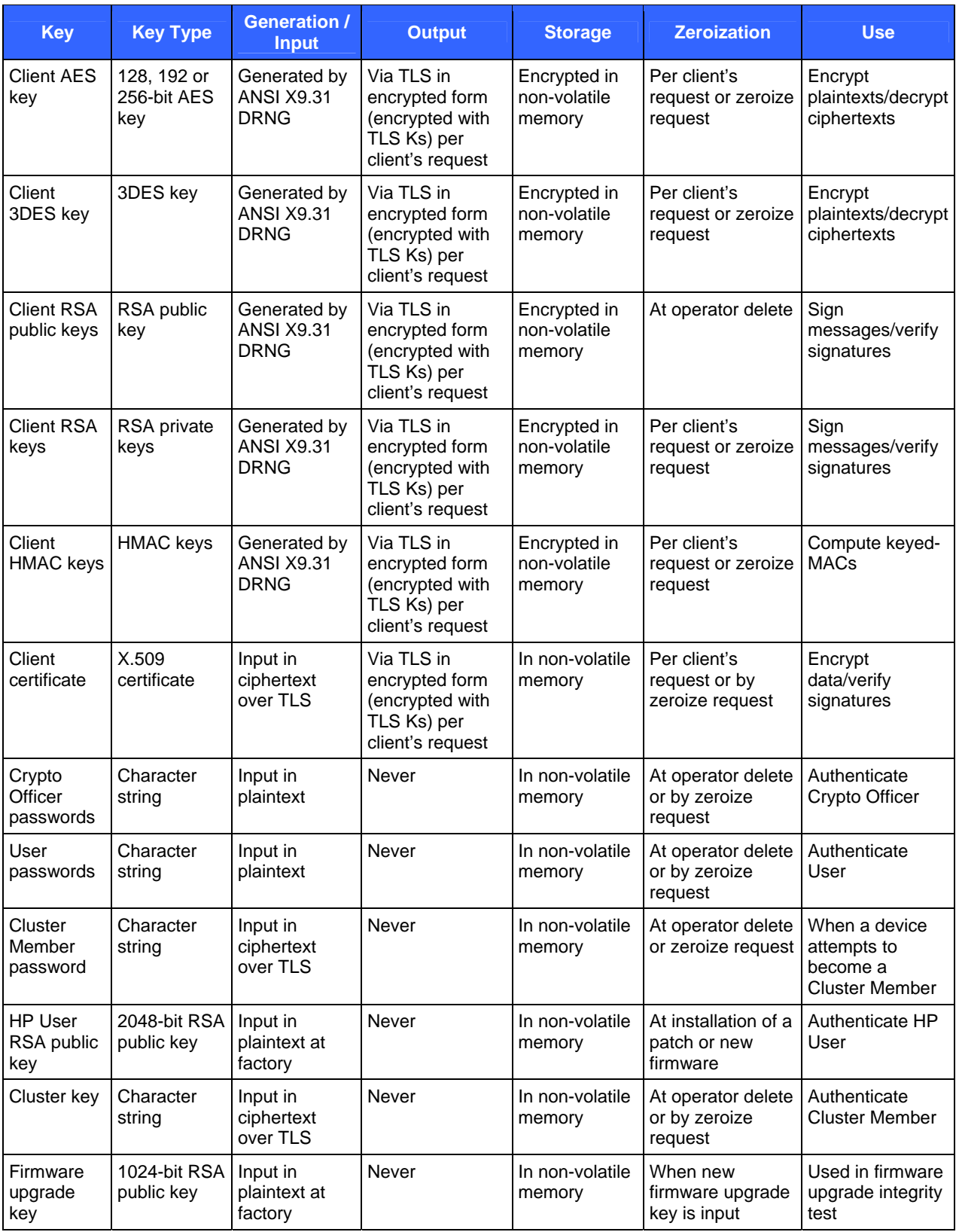

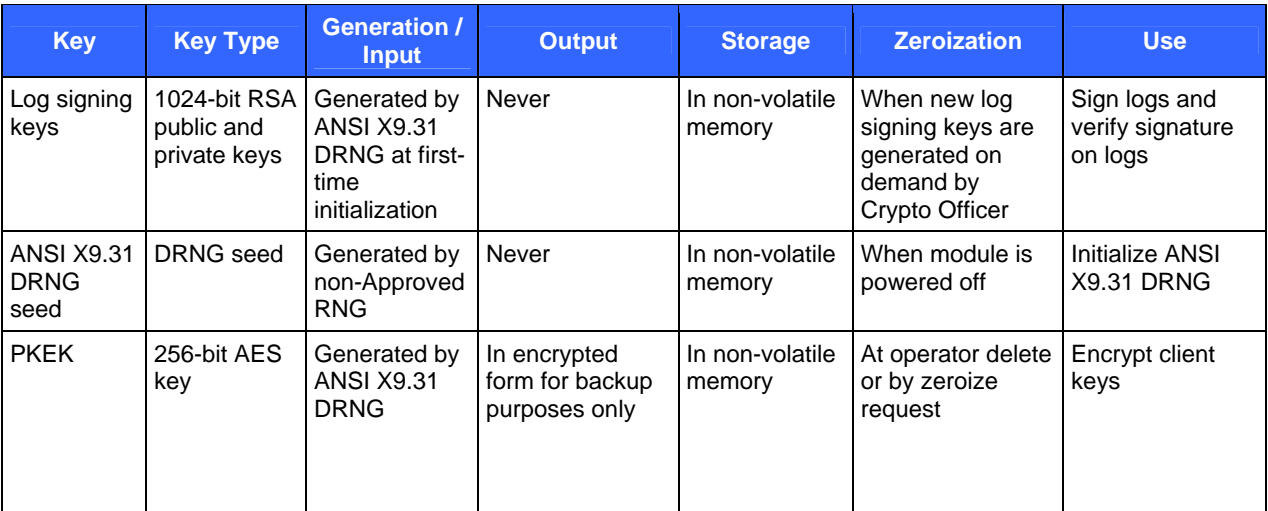

### **2.7.2 Key Generation**

The module uses an ANSI X9.31 DRNG with 2-key 3DES to generate cryptographic keys. This DRNG is a FIPS 140-2 approved DRNG as specified in Annex C to FIPS PUB 140-2.

### **2.7.3 Key/CSP Zeroization**

All ephemeral keys are stored in volatile memory in plaintext. Ephemeral keys are zeroized when they are no longer used. Other keys and CSPs are stored in non-volatile memory with client keys being stored in encrypted form.

To zeroize all keys and CSPs in the module, the Crypto Officer should execute the reset factory settings zeroize command at the serial console interface. For security reasons, this command is available only through the serial console.

### **2.8 Self-Tests**

The device implements two types of self-tests: power-up self-tests and conditional self-tests.

Power-up self-tests include the following tests:

- Firmware integrity tests
- Known Answer Test (KAT) on 3DES
- KAT on AES
- KAT on SHA-1
- KAT on SHA-256
- KAT on SHA-384
- KAT on SHA-512
- KAT on HMAC SHA-1
- KAT on HMAC SHA-256
- KAT on ANSI X9.31 DRNG
- KAT on Diffie-Hellman
- KAT on SSH Key Derivation Function
- KAT on RSA signature generation and verification
- Pairwise consistency test on DSA signature generation and verification

Conditional self-tests include the following tests:

HP StorageWorks Secure Key Manager **Page 19 of 26** Page 19 of 26

This document may be freely reproduced in its original entirety.

- Pairwise consistency test for new DSA keys
- Pairwise consistency test for new RSA keys
- Continuous random number generator test on ANSI X9.31 DRNG
- Continuous random number generator test on non-Approved RNG
- Firmware upgrade integrity test
- Diffie-Hellman primitive test

The module has two error states: a Soft Error state and a Fatal Error state. When one or more power-up self-tests fail, the module may enter either the Fatal Error state or the Soft Error State. When a conditional self-test fails, the module enters the Soft Error state. See Section 3 of this document for more information.

### **2.9 Mitigation of Other Attacks**

This section is not applicable. No claim is made that the module mitigates against any attacks beyond the FIPS 140- 2 Level 2 requirements for this validation.

## **3 Secure Operation**

The HP StorageWorks Secure Key Manager meets Level 2 requirements for FIPS 140-2. The sections below describe how to place and keep the module in the FIPS mode of operation.

### **3.1 Initial Setup**

The device should be unpacked and inspected according to the *User Guide*. The *User Guide* also contains installation and configuration instructions, maintenance information, safety tips, and other information. The device itself must be affixed with tamper-evident labels that are included in the packaging. See Figure 8 – Tamper-Evidence Labels for locations of tamper-evidence labels.

### **3.2 Initialization and Configuration**

### **3.2.1 First-Time Initialization**

When the module is turned on for the first time, it will prompt the operator for a password for a default Crypto Officer. The module cannot proceed to the next state until the operator provides a password that conforms to the password policy described in Section 2.7.1. The default username associated with the entered password is "admin".

During the first-time initialization, the operator must configure minimum settings for the module to operate correctly. The operator will be prompted to configure the following settings via the serial interface:

- Date, Time, Time zone
- IP Address/Netmask
- Hostname
- Gateway
- Management Port

#### **3.2.2 FIPS Mode Configuration**

In order to comply with FIPS 140-2 Level 2 requirements, the following functionality must be disabled on the SKM:

- Global keys
- File Transfer Protocol (FTP) for importing certificates and downloading and restoring backup files
- Lightweight Directory Access Protocol (LDAP) authentication
- Use of the following algorithms: RC4, MD5, DES, RSA-512, RSA-768
- SSL 3.0
- Hot-swappable drive capability
- RSA encryption and decryption operations (note, however, that RSA encryption and decryption associated with TLS handshakes and Sign and Sign Verify *are* permitted)

These functions need not be disabled individually. There are two approaches to configuring the module such that it works in the Approved FIPS mode of operation:

Through a command line interface, such as SSH or serial console, the Crypto Officer should use the fips compliant command to enable the FIPS mode of operation. This will alter various server settings as described above. See Figure 6 – FIPS Compliance in CLI. The fips server command is used for the FIPS status server configuration. The show fips status command returns the current FIPS mode configuration.

```
labhp (config)# fips compliant
This device is now FIPS compliant.
labhp (config)# fips server
Enable FIPS Status Server [y]:
Available IP addresses:
       1. All
        2. 192.168.0.202
Local IP (1-2) [1]:
Local Port [9081]:
labhp (config)# show fips status
FIPS Compliant: Yes
```
#### **Figure 6 – FIPS Compliance in CLI**

In the web administration interface, the Crypto Officer should use the "High Security Configuration" page to enable and disable FIPS compliance. To enable the Approved FIPS mode of operation, click on the "Set FIPS Compliant" button. See Figure 7 – FIPS Compliance in Web Administration Interface. This will alter various server settings as described above.

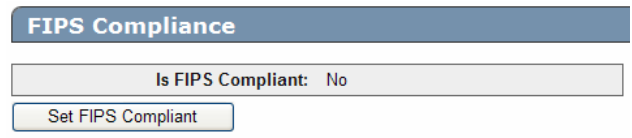

#### **Figure 7 – FIPS Compliance in Web Administration Interface**

In the web administration interface, the User can review the FIPS mode configuration by reading the "High Security Configuration" page.

The Crypto Officer must zeroize all keys when switching from the Approved FIPS mode of operation to the non-FIPS mode and vice versa.

### **3.3 Physical Security Assurance**

Serialized tamper-evidence labels have been applied at four locations on the metal casing. See Figure 8 – Tamper-Evidence Labels. The tamper-evidence labels have a special adhesive backing to adhere to the module's surface. The tamper-evidence labels have individual, unique serial numbers. They should be inspected periodically and compared to the previously-recorded serial numbers to verify that fresh labels have not been applied to a tampered module.

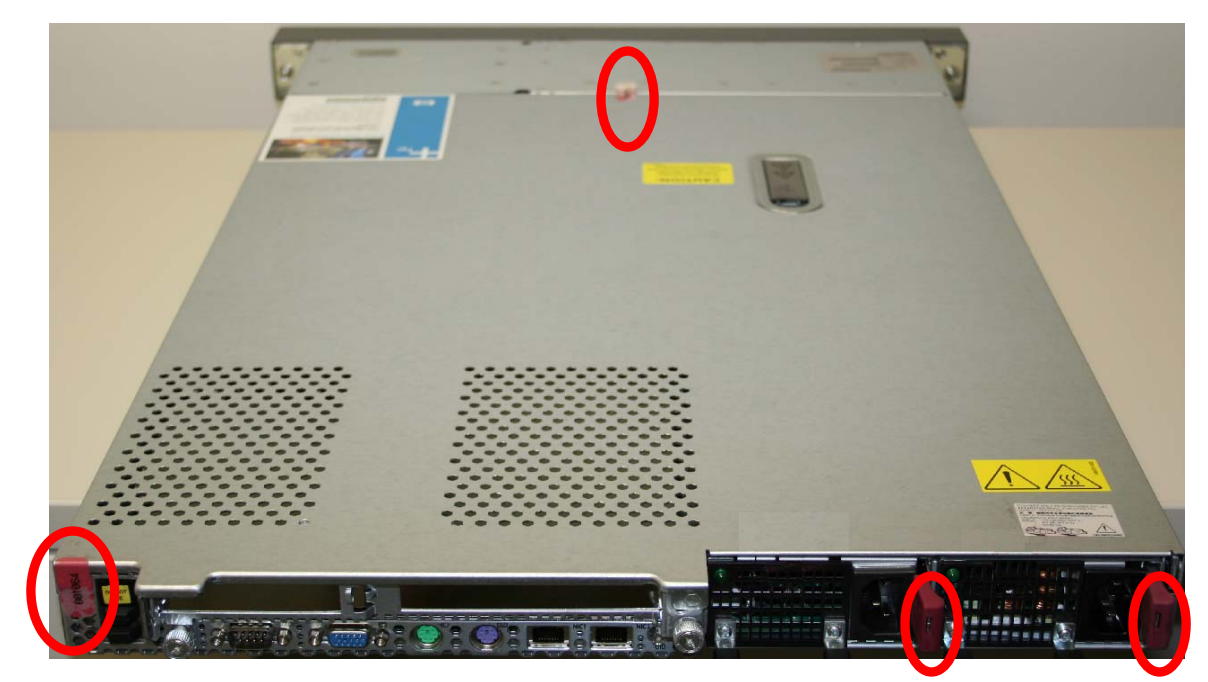

**Figure 8 – Tamper-Evidence Labels** 

Figure 9 provides a better view of the positioning of the tamper-evidence labels over the power supplies.

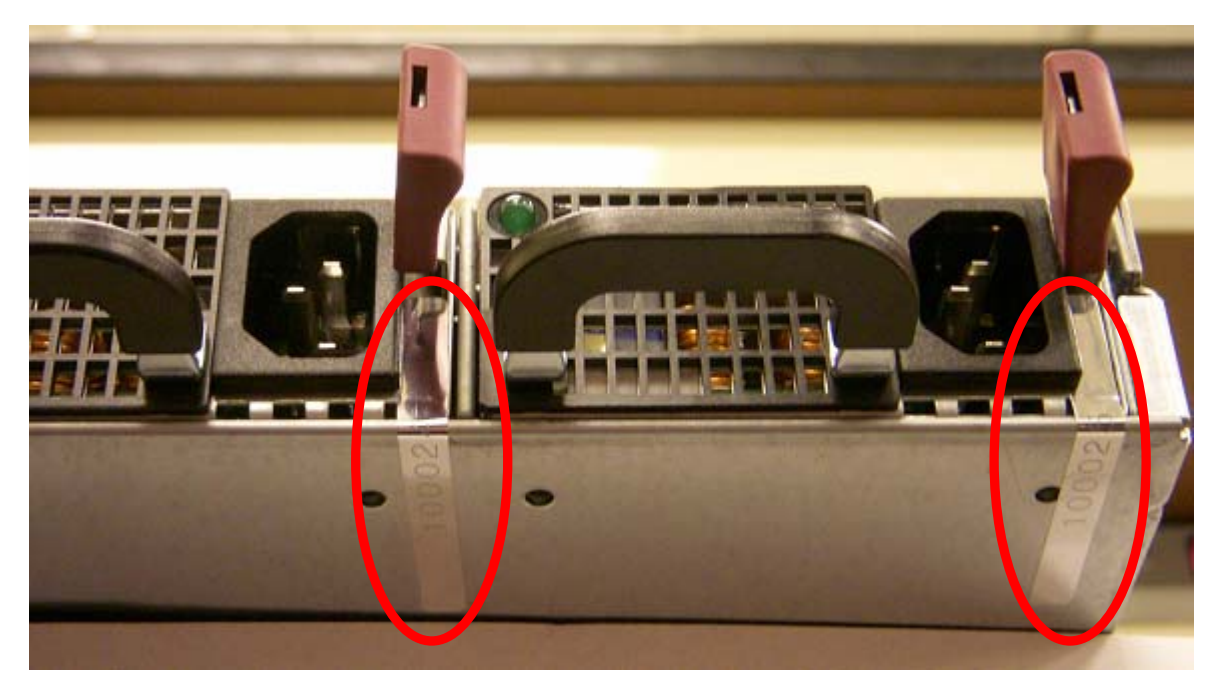

**Figure 9 – Tamper-Evidence Labels over Power Supplies** 

### **3.4 Key and CSP Zeroization**

To zeroize all keys and CSPs in the module, the Crypto Officer should execute reset factory settings zeroize command in the serial console interface. Notice that, for security reasons, the command cannot be initiated from the SSH interface.

When switching between different modes of operations (FIPS and non-FIPS), the Crypto Officer must zeroize all CSPs.

### **3.5 Error State**

The module has two error states: a Soft Error state and a Fatal Error state.

When a power-up self-test fails, the module may enter either the Fatal Error state or the Soft Error State. When a conditional self-test fails, the module will enter the Soft Error state. The module can recover from the Fatal Error state if power is cycled or if the SKM is rebooted. An HP User can reset the module when it is in the Fatal Error State. No other services are available in the Fatal Error state. The module can recover from the Soft Error state if power is cycled. With the exception of the firmware upgrade integrity test and Diffie-Hellman primitive test, the only service that is available in the Soft Error state is the FIPS status output via port 9081 (default). A User can connect to port 9081 and find the error message indicating the failure of FIPS self-tests. Access to port 9081 does not require authentication.

## **Acronyms**

### **Table 15 – Acronyms**

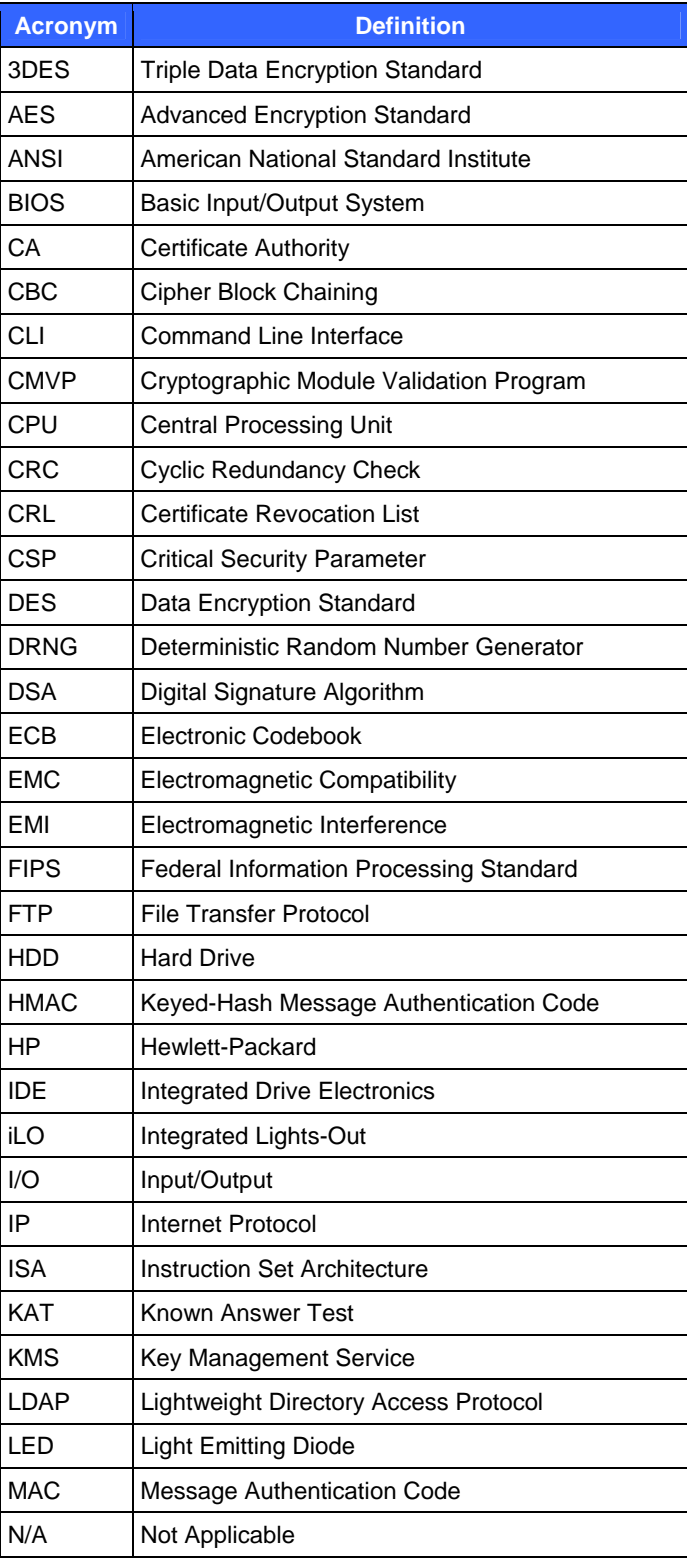

HP StorageWorks Secure Key Manager **Page 25** of 26

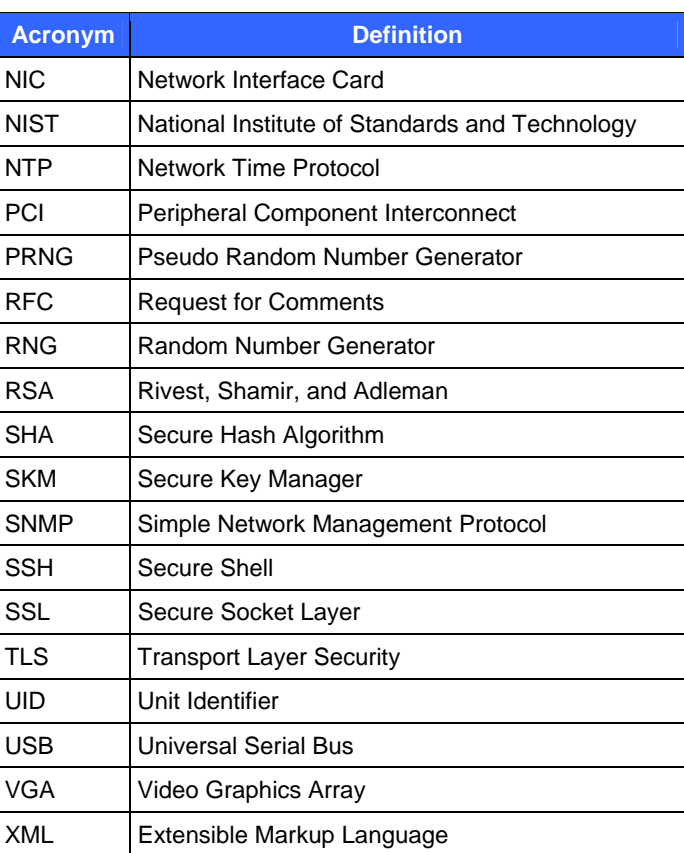